# **Fotografické funkce mobilního telefonu**

- 1. V programu MS Power Point zpracujte prezentaci na téma fotografických funkcí Vašeho mobilního telefonu.
- 2. Prezentace bude obsahovat **popis minimálně 5 funkcí** jmenovaného programu.
- 3. **Nadpis** prezentace Fotografické funkce mobilního telefonu.
- 4. **Podnadpis** prezentace přesné typové označení mobilního telefonu.
- 5. Na následující snímek vložte **fotografie vzhledu mobilního telefonu.**
- 6. Úvodem uveďte **technické parametry fotoaparátu** např. <http://www.mobilmania.cz/testy/sc-20/default.aspx>
- 7. Dále popište jaké **možnosti nastavení fotoaparátu** má uživatel např. WB / ISO / samospoušť / kontrast …
- 8. Dále popište **snímací režimy** (pokud je přístroj má) např. automatika / krajina / portrét / makro / noční foto …
- 9. Do prezentace vložte **tři fotografie – dobré světelné podmínky / špatné světelné podmínky / foto detailu**.
- 10. Pomocí programu [XnView](http://www.stahuj.centrum.cz/grafika_a_design/prohlizece_obrazku/xnview/) získejte a vložte **ke každé ze tří fotografií informace z EXIFu** viz návod níže
- 11. K popisům pokud možno vhodně využijte **obrázky**, **čáry, plné šipky, popisky či textová pole** apod.
- 12. Natočte krátkou **videosekveci (cca 30 s)** a vložte ji do prezentace.
- 13. V případě internetových zdrojů nezapomeňte **uvést** na samostatném snímku **zdroje**.
- 14. **Závěrečný snímek** bude obsahovat úplný název a adresu školy, jméno, příjmení, ročník, studijní obor.

## *Exportování dat EXIF do prezentace pomocí programu XnView*

#### **Výběr fotografie pomocí Průzkumníka**

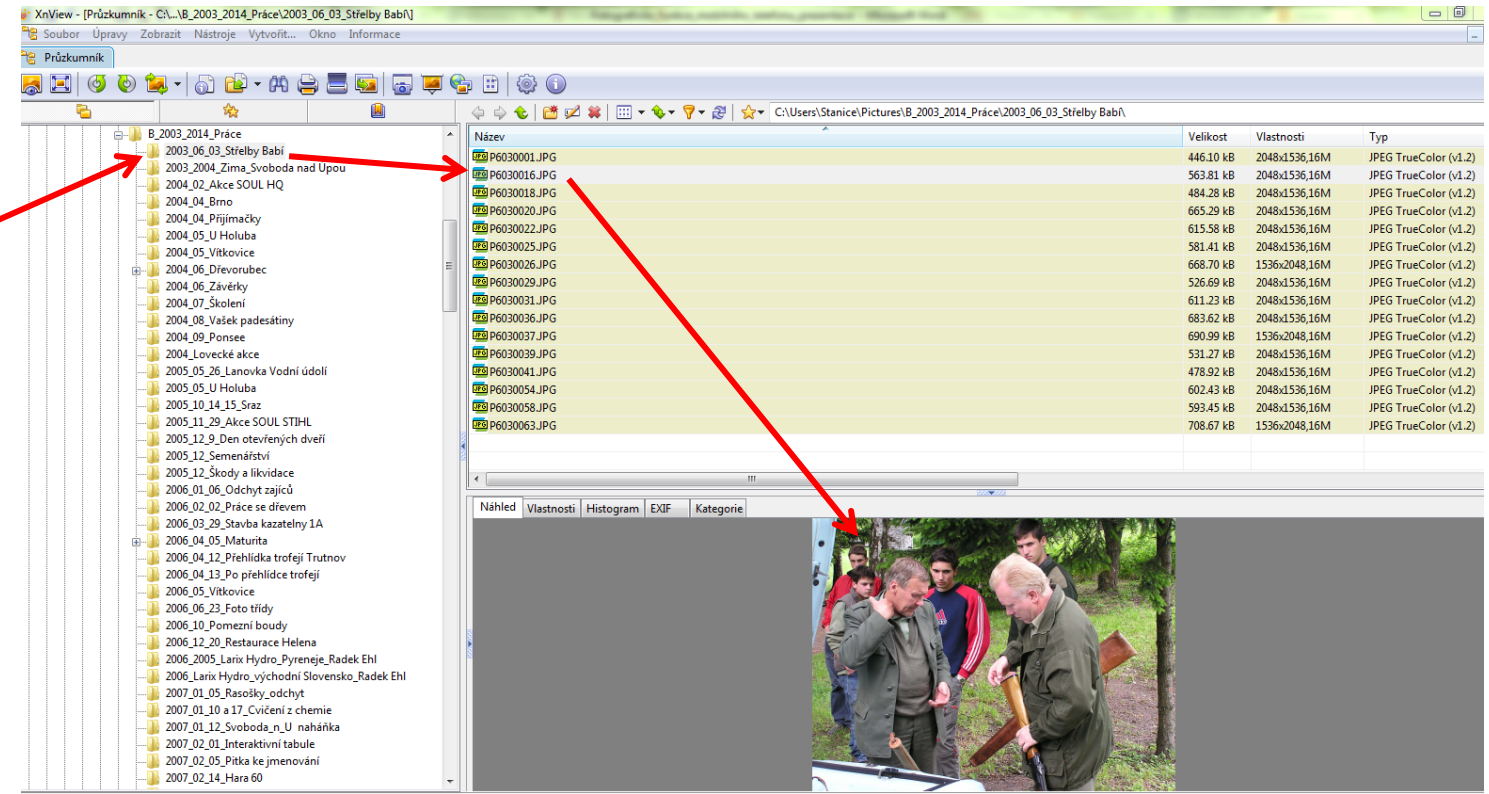

# **Volba záložky EXIF**

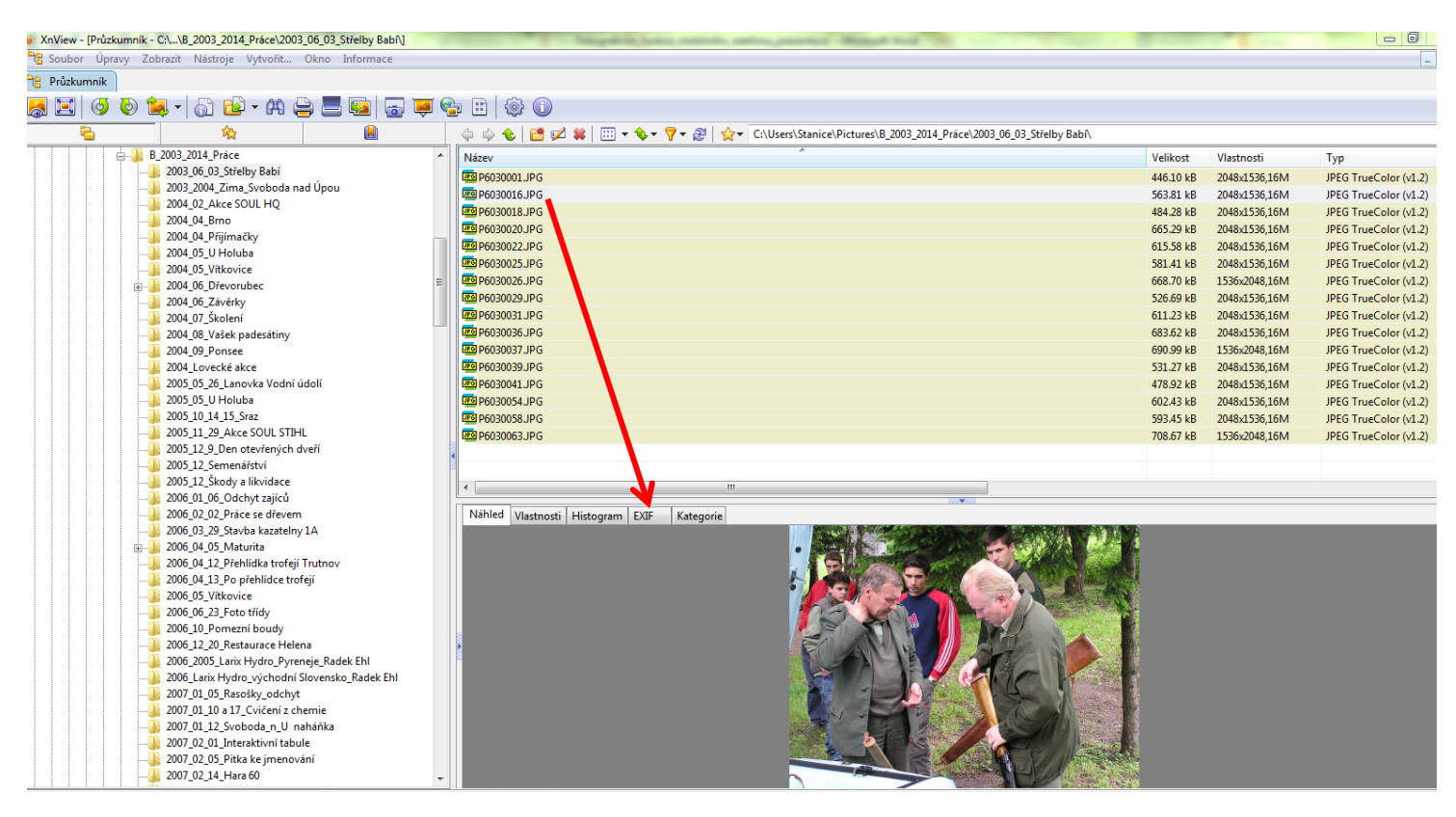

## **V rámci záložky EXIF budeme k fotografiím vkládat jen hodnoty z kategorie Fotoaparát a Obrázek**

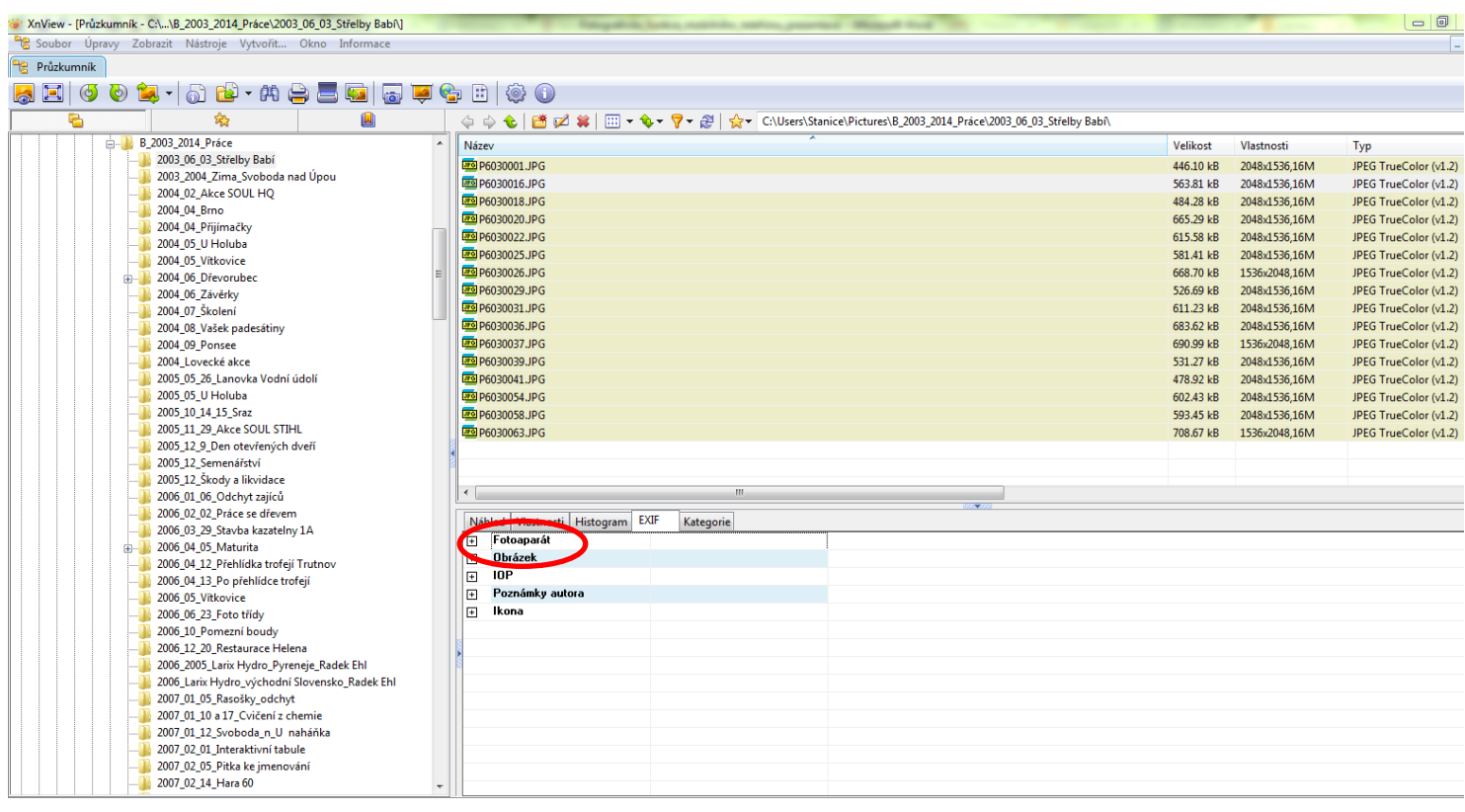

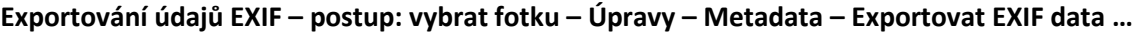

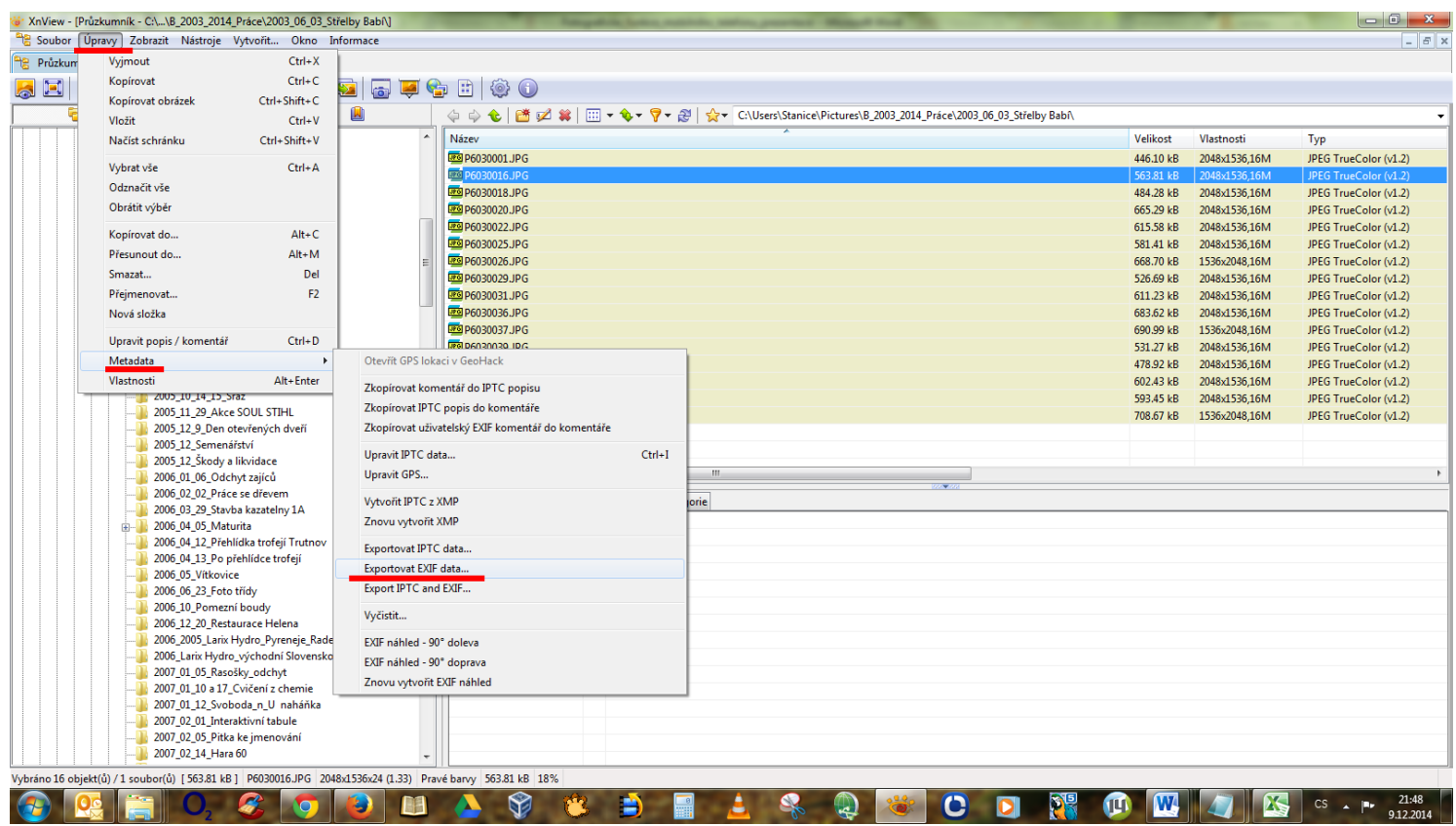

**EXIF data uložte jako soubor s koncovkou** *.txt* **(Poznámkový blok), z něhož je bez problémů vložíte do prezentace**

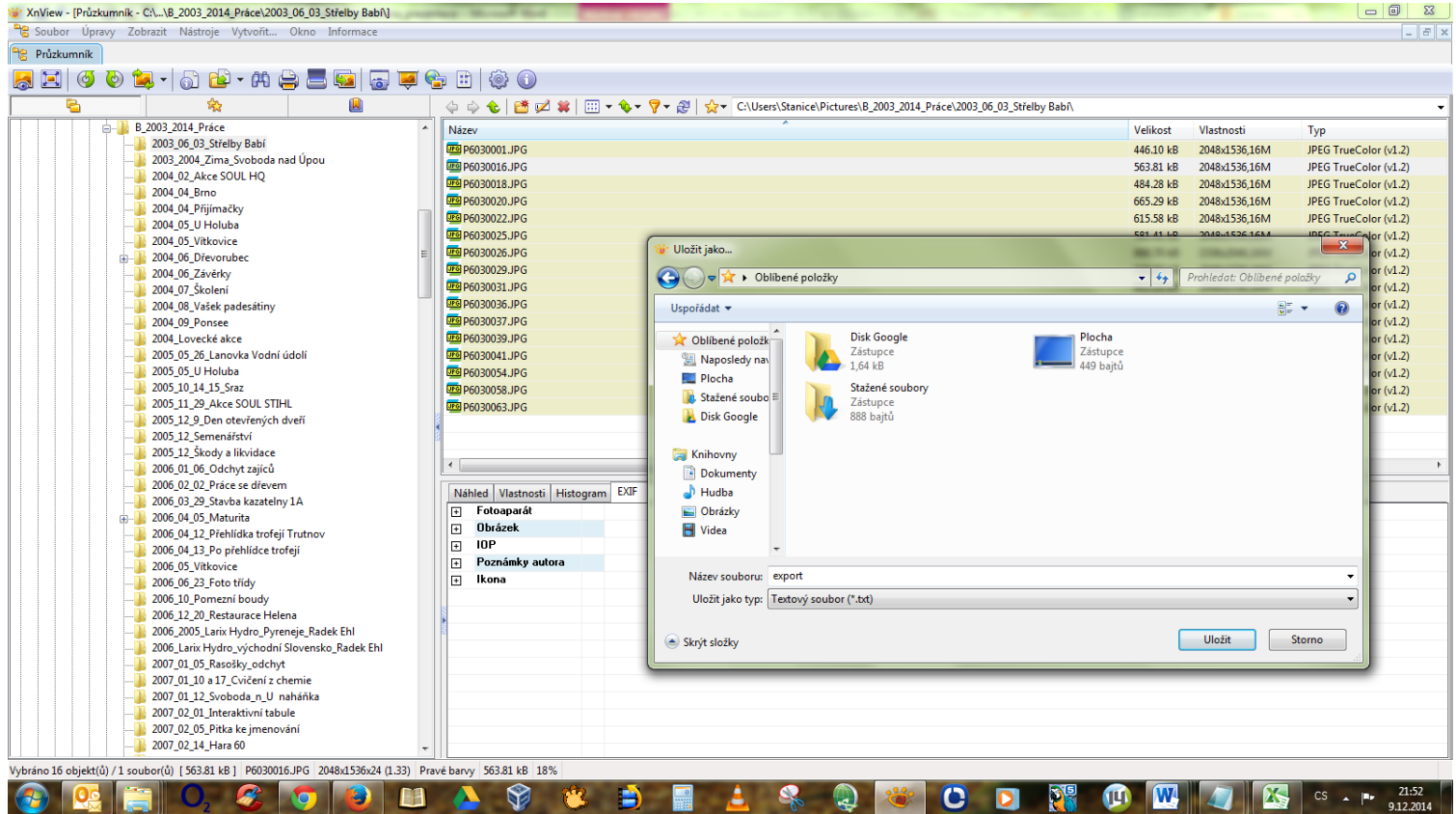

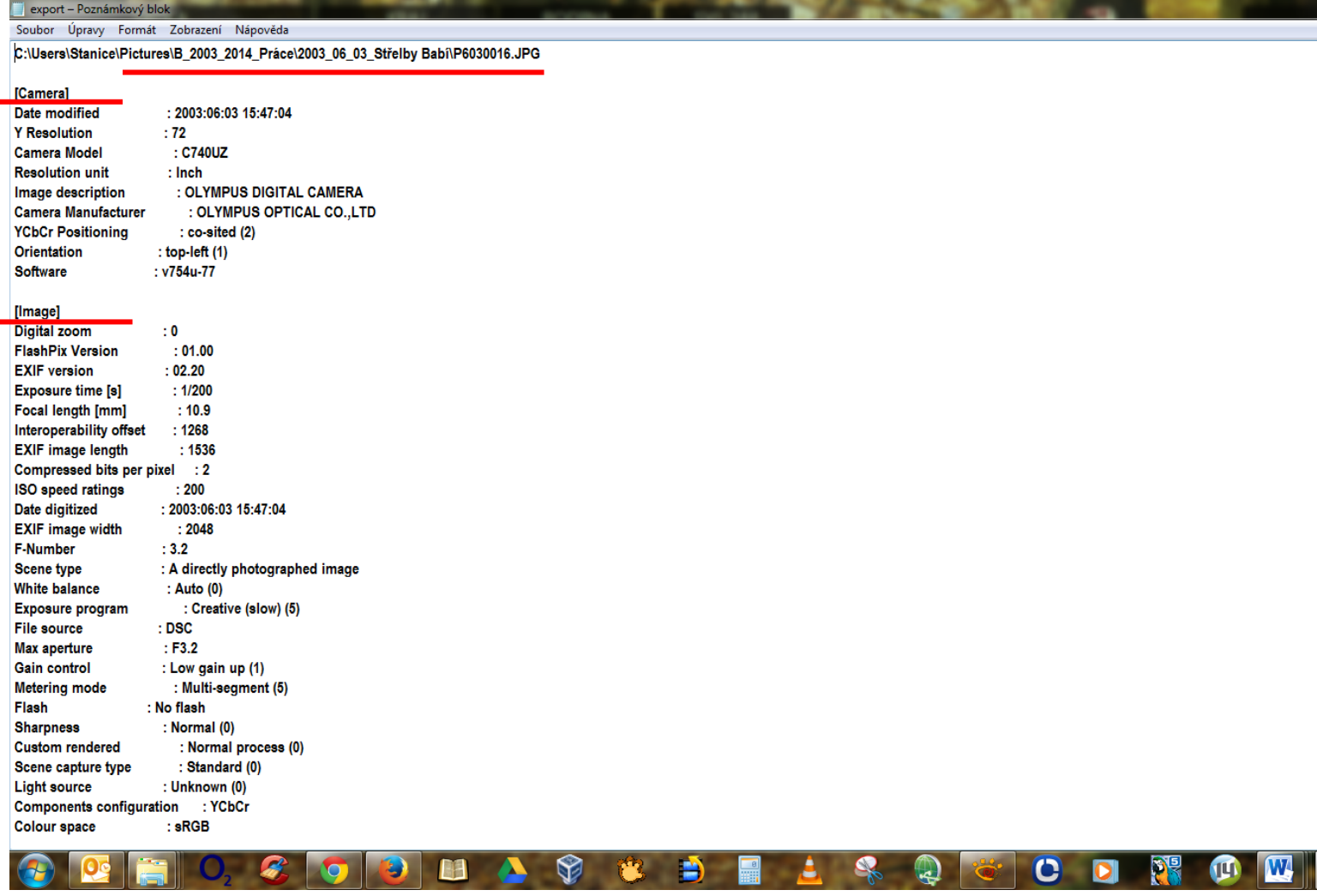